# **APLICACIÓN MÓVIL** *kölbi PLAY*

#### MANUAL de USUARIO

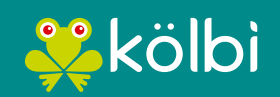

#sömosdelosmismos

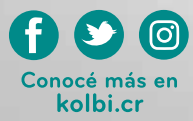

#### *kölbi PLAY*

Es la aplicación que te brinda lo último del entretenimiento en tu celular o tablet; tendrás acceso a canales de Televisión en Vivo y a una librería con las mejores series y películas. Además, podrás utilizar la aplicación para usar el servicio **kA TV** como si fuera el control remoto.

A continuación, te guiaremos paso a paso a través de la aplicación para que puedas sacarle el mayor provecho a tu servicio.

#### *MENÚ INICIO*

Éste es el primer menú; aquí encontrarás contenido destacado y recomendaciones exclusivas para disfrutar del entretenimiento.

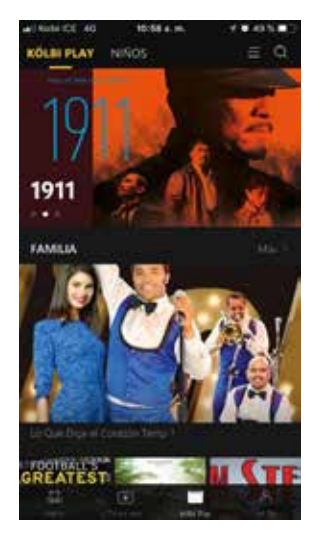

**Búsqueda:** dentro del menú **Inicio**, tendrás la opción de acceder al **buscador** Q, que con tan sólo tocarlo podrás empezar a escribir y te mostrará resultados que coincidan con lo que estas buscando. En los resultados encontrarás contenido de **TV en Vivo** y **librería**, los que podrás reproducir, programar recordatorios y grabaciones o agregar a lista de Favoritos.

**Historial:** te muestra el histórico de películas y series que hayas visto; al presionar el ícono del **reloj** podrás Continuar Viendo las películas o series que te quedaron inconclusas; reproducirlas desde el inicio o agregarlas a tu lista de Favoritos.

### *MENÚ TV EN VIVO*

En éste segundo menú, verás la lista de canales de televisión que transmiten la señal en vivo en nuestra aplicación.

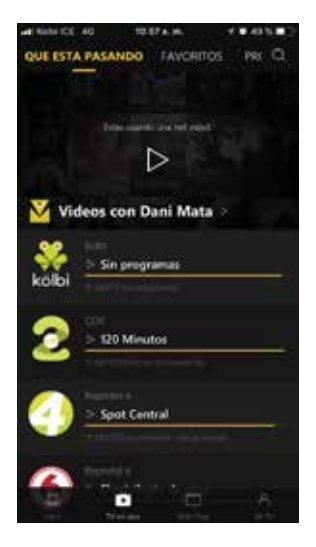

**Guía de TV:** Al elegir un canal podrás ver toda la programación hasta 7 días en el pasado y 7 días en el futuro; si el canal cuenta con la función **"Regresa en el Tiempo"** podrás ver un programa pasado con tan sólo presionar **"reproducir"** sobre el mismo; si por el contrario elegís algún programa del futuro, podrás programar grabaciones o recordatorios.

También, agregar o eliminar el canal a **Favoritos** y **bloquearlo** o **desbloquearlo** (requiere tu contraseña maestra).

### *MENÚ TV EN VIVO*

Filtros: podés simplificar tu lista de canales con tan sólo elegir alguna de las siguientes categorías:

- **Favoritos:** muestra los canales marcados como Favoritos.
- **Próximamente:** despliega el próximo programa que dará en cada uno de los canales de la grilla.
- **Nacionales:** muestra únicamente canales nacionales.
- **Cine:** muestra los canales que incluyen mayormente películas en su programación.
- **Entretenimiento:** esta categoría muestra los canales cuya programación consiste principalmente de series.
- **Deportes:** resume la lista de canales con lo mejor del deporte.
- **Mundo y Cultura:** categoría que engloba contenido de corte cultural, cine internacional e independiente.
- **Estilos de Vida:** acá verás los canales más destacados en estilos de vida y cocina.
- **Noticias:** categoría que muestra el acontecer mundial.
- **Internacionales:** los mejores canales del mundo en una sola categoría.
- **Musicales:** canales con lo mejor de la música.
- **Religiosos:** los más importantes canales con contenido religioso.

### *MENÚ TV EN VIVO*

**Grabá tus programas favoritos:** podés grabar un programa simplemente con tocar el símbolo de la **video cámara <sup>1</sup>, inmediatamente verás el menú <b>"Grabar"** que dará las siguientes opciones:

- **Serie:** para programar una grabación periódica, la mejor opción para que no te perdás un solo capítulo de tu serie favorita.
- **Único:** inicia una grabación inmediata del programa que estás viendo.
- **Pre-relleno:** podrás terminar una grabación después de la hora programada, podés elegir entre 5 y 30 minutos posteriores.
- **Post-relleno:** podrás iniciar una grabación desde antes de la hora programada, podés elegir entre 5 y 30 minutos antes.

#### *kölbi PLAY*

Es la librería donde podés encontrar las mejores series y películas sin costo adicional.

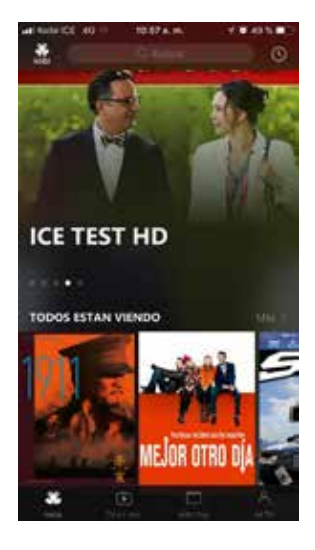

**Reproducción:** a cada título que seleccionés podrás:

**Marcarlo como Favorito ().** 

Enviarlo al TV con **Espejo de Pantalla ...**.

 $\blacktriangleright$  Calificarlo  $\triangle$  de 1 y 5 estrellas  $\blacktriangleright$ .

Durante la reproducción podrás elegir entre el idioma original o español, también podrás elegir subtítulos picando el símbolo del **engrane** @ (si están disponibles); además si estás usando internet móvil, podrás elegir la calidad de imagen para controlar el consumo de datos picando el símbolo **"Auto" .**

#### *kölbi PLAY*

**Categorías:** también podés elegir que ver según las siguientes categorías:

- **Familia:** Una colección de títulos exclusiva para toda la familia.
- **Acción:** La más emocionante colección de largometrajes de acción.
- **Comedia:** Hilarante y divertida; así es ésta sección de kölbi Play.
	- **Drama:** Sección donde vivirás con tus emociones a flor de piel.
- **Deportes:** Historia, encuentros, biografías y más; del mundo del deporte.
- **Documental:** ¿Qué?, ¿Cómo?, ¿Cuándo?, ¿Dónde? Indaga hasta lo más profundo y descubre nuevos mundos.
- **Lo más visto:** Mostrará las películas más vistas por los usuarios de NSDTV.
- **Cortos:** videos cortos de muchas temáticas con los Top Trendy del momento.

Sí presionas el ícono "Menú" ≡ al final de la barra de categorías, podrás personalizar el orden en el que desees que aparezcan

## *MENÚ MI TV*

Es el menú donde podrás configurar la aplicación **kölbi Play** o tu servicio **kA TV**, además de tener acceso a otras interesantes opciones.

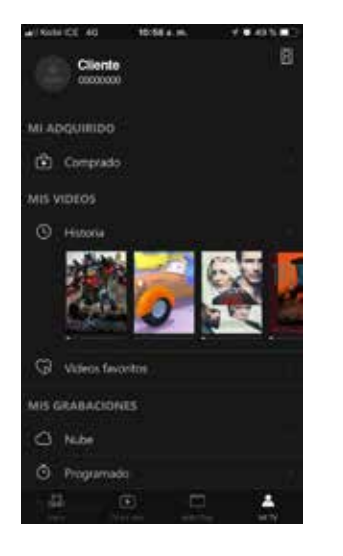

- **Controla todo desde tu Celular o Tableta:** la sección de Mi TV posee la opción Control Remoto que podrás activar con tan sólo tocar el ícono del **remoto** , con el podrás usar todo tu servicio desde tu móvil como si fuera el control remoto original.
- **Perfiles:** en éste menú podrás agregar hasta 4 Perfiles adicionales al Perfil Maestro; con tan solo seleccionar la opción **"Perfiles Comunes"** y luego la opción **"+Añadir Perfil"** y llenado los campos; o podés eliminar un perfil seleccionando la opción **"Editar"** (requiere Contraseña Maestra) y luego el perfil a eliminar. También podrás personalizar las opciones: **avatar, contraseña, número de teléfono móvil o nivel de Control Parental**.

**Mis Compras:** éste menú te muestra, de forma detallada; todos los

#### *MENÚ MI TV*

productos adquiridos con tu servicio; tu plan **kA TV**, paquetes de canales o películas Premium.

- **Mis Videos:** podrás personalizar **Listas de Reproducción** o Favoritas y agregar o eliminar series o películas **kölbi Play** del **Historial**. También podrás **"Continuar Viendo"** la película o capítulo de serie que dejaste inconclusa.
- **Mis Grabaciones:** podrás ver todas las grabaciones realizadas o programadas de tu TV en Vivo. Podrás seleccionar 1 o más grabaciones y eliminarlas para liberar espacio; recordá que tenés **2 horas para grabar sin costo adicional** y que todas las

grabaciones se eliminan mensualmente.

- **Mis Canales:** ésta opción te permite agregar o eliminar canales de la lista de **Favoritos** o **Bloquearlos** según sea tu preferencia. También podrás revisar o eliminar los **Recordatorios** que tengas configurados en el la **Guía de TV**.
- **Mis Mensajes:** acá verás buenas noticias que **kölbi** te comunica. Podrás seleccionar los mensajes que ya hayas leído o eliminarlos.
- **Configuraciones:** acá podés ver el **Nombre del Dispositivo** que podés personalizar a tu gusto, podés también elegir el idioma de la aplicación (español o inglés) y tenés las

### *MENÚ MI TV*

opciones **Descargar y Reproducir** donde puedes elegir si la app usa datos para reproducir y descargar contenido sin que te consulte constantemente.

*Nota: el uso de la aplicación en el móvil puede consumir datos de su plan de internet o de su saldo prepago. La aplicación sólo puede ser utilizada en redes móviles kölbi o internet inalámbrico (Wi-Fi) de kölbi.* 

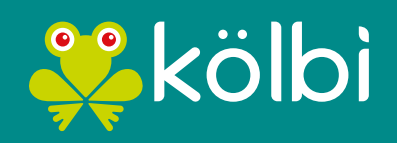

#sömosdelosmismos